# Power Producer: Reason 8 CV-Tricks mit Hilfsgeräten

Reason ist mit zahlreichen Bordmitteln ausgestattet, um Klangtüftler auch bei kniffligen Sounddesign-Aufgaben zu unterstützen. Im folgenden Power Producer erklärt Beat, wie Sie mit CV-Splitter, Combinator und Pulsar Dual LFO erfolgreich durch den Tüftler-Dschungel finden. Auf geht's ins Sound-Abenteuer! **von Kai Chonishvili**

#### Projektinfos:

**Material:** Propellerhead Reason 8 **Zeitaufwand:** etwa 30 Minuten **Inhalt:** Modulations-Quellen mit Spider CV Merger & Splitter mehrfach nutzen, Arbeiten mit Pulsar Dual LFO, um Synthesizer aufzuwerten, komplexe Instrumentenund Effekt-Racks mit dem Combinator bündeln. **Schwierigkeit:** Fortgeschrittene 面田

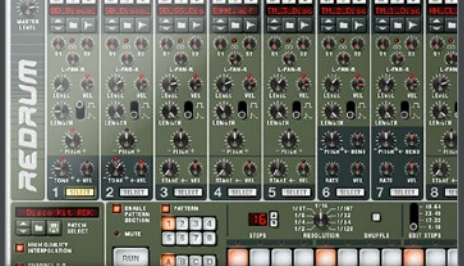

#### CV-Steuerwahn

Mit den simulierten Steuerspannungen (Control Voltage) in Reason lassen sich allerlei Signale für Modulationszwecke nutzen. So kann der *CV Gate Out* einer Redrum-Bassdrum beispielsweise den *Pulveriser*-Kompressor rhythmisch aktivieren. Möchten Sie die Bassdrum jedoch für mehrere Steuerungen simultan verwenden, benötigen Sie das Hilfsgerät *Spider CV Merger & Splitter*.

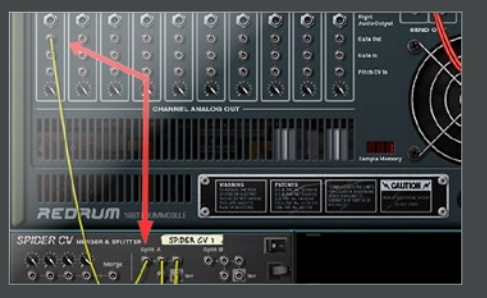

**Multipler Bassdrum-Trick** Verbinden Sie den *CV Gate Out* der Bassdrum mit dem *Split A*-Eingang des CV-Splitters. Nun wird das Steuersignal vierfach gesplittet und wartet nur darauf, weiterverarbeitet zu werden. Weil die Bassdrum den Takt angibt, eignet sich deren CV-Signal besonders gut, um Kompressoren, Filterfrequenzen oder Send-Effekte zu aktivieren, womit die Dominanz des Trigger-Signals klar hervorgehoben wird.

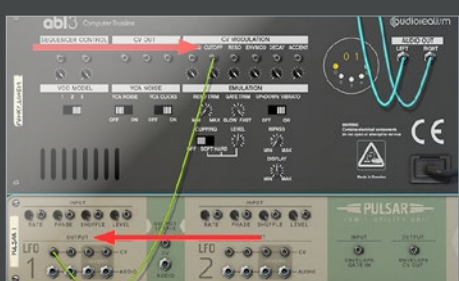

### Pulsar Dual LFO

Nicht jeder Synthesizer ist mit einem langsam schwingenden Oszillator, kurz *LFO*, ausgestattet. In Genres wie Dubstep jedoch läuft nichts ohne einen LFO-infizierten Wobble-Bass. Also müssen Sie Ihrem rudimentären Klangerzeuger auf die Sprünge helfen. Laden Sie den *Pulsar Dual LFO* und verbinden Sie den CV-*Output* (LFO 1) mit dem CV-*Eingang* der *Cutoff*-Frequenz Ihres Synthesizers.

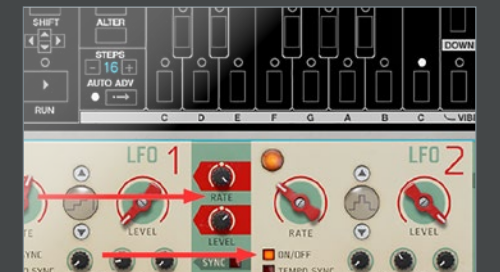

## Eine Schippe Chaos

Doch ist ein einfacher LFO viel zu wenig, um heutzutage aufzufallen. Nutzen Sie die zweite LFO-Einheit mit einer niedrigen Rate und einer chaotischen Wellenform, um den ersten LFO zu beeinflussen *(LFO 2 zu LFO 1 Rate: 100%)*. Diese Verschaltung verstärkt den Ausgangseffekt, so klingt die Filterfahrt aufregender, lässt sich aber kontrollieren – ideal für Basslines oder Synth-Leads. >>

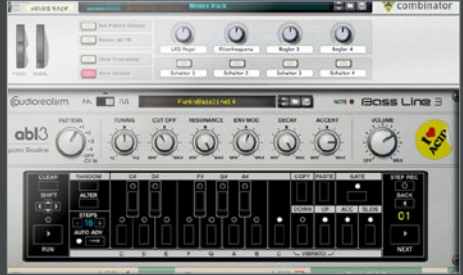

5 Bündeln mit Combinator Um solche komplexen Konfigurationen auch in anderen Projekten stets abrufbereit zu haben, benötigen Sie den *Combinator*. Dieser bündelt alle gewünschten Geräte und erlaubt die komfortable Steuerung mit wenigen Drehreglern und Buttons. Markieren Sie ihr neues Instrumenten/ Effekt-Rack, öffnen Sie das Kontextmenü, klicken auf *In Combinator zusammenfassen* und speichern Sie das Rack anschließend.

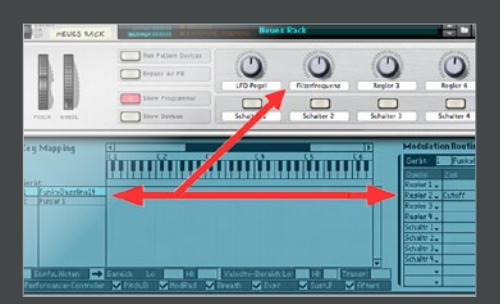

#### **Kontrollfieber**

Um den Zugriff auf die wichtigsten Parameter des neuen Racks zu bekommen, sind bestimmte Zuweisungen notwendig. Aktivieren Sie *Show Programmer* im Combinator und verlinken Sie in der *Modulation Routing*-Tabelle die obersten *Makro*-Regler mit sinnvollen Geräte-Parametern. Eine logische Namensgebung der Makro-Regler dient der anschließenden Orientierung.